**"Comunicazione Smart Working"**

**Regole di compilazione della comunicazione dell'accordo per lo svolgimento dell'attività lavorativa in modalità "Lavoro Agile"**

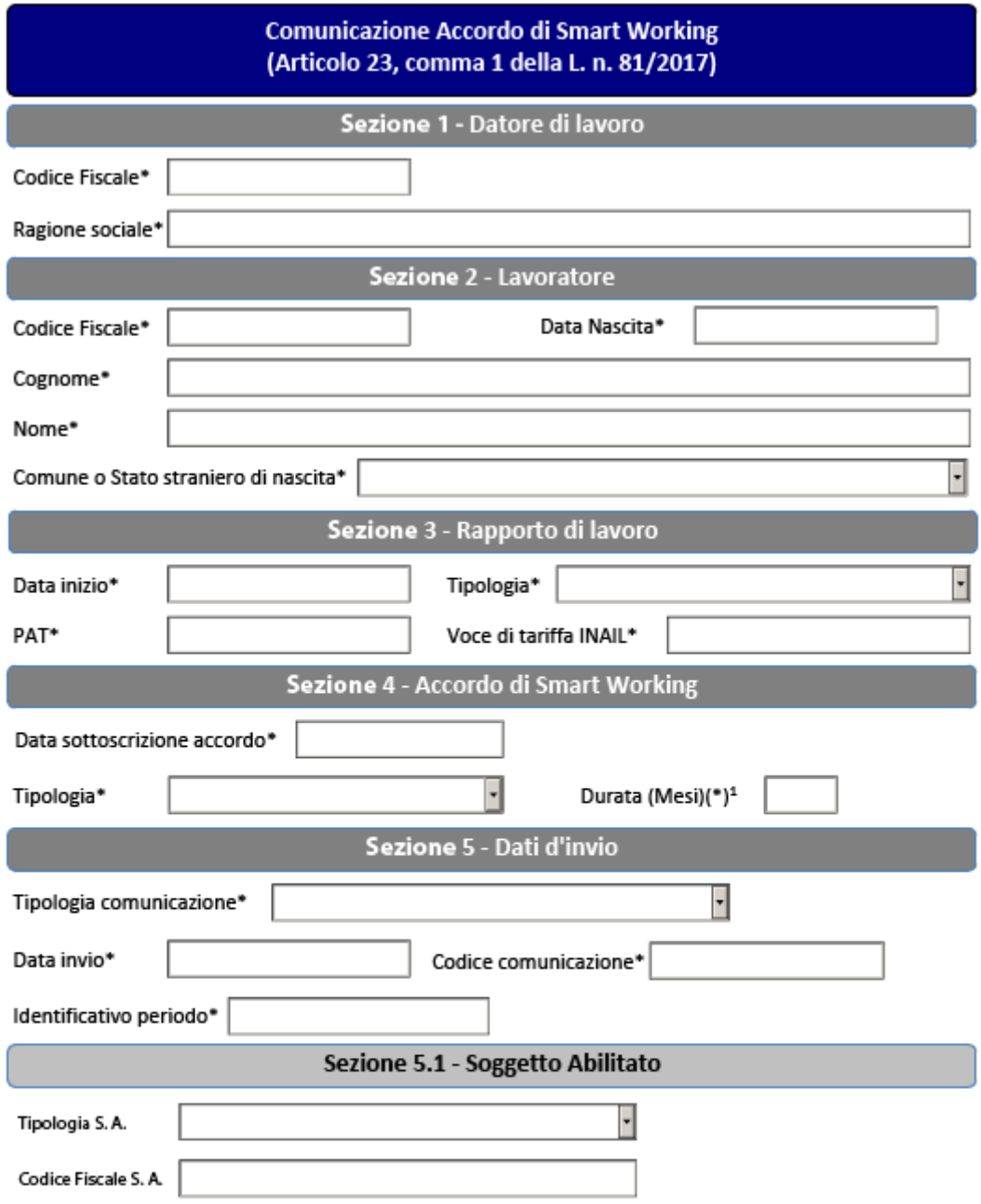

<span id="page-1-0"></span><sup>1</sup>Obbligatoria nel caso di tipologia pari a tempo determinato ed espressa in numero di mesi. Figura 1 – Modello comunicazione Smart Working

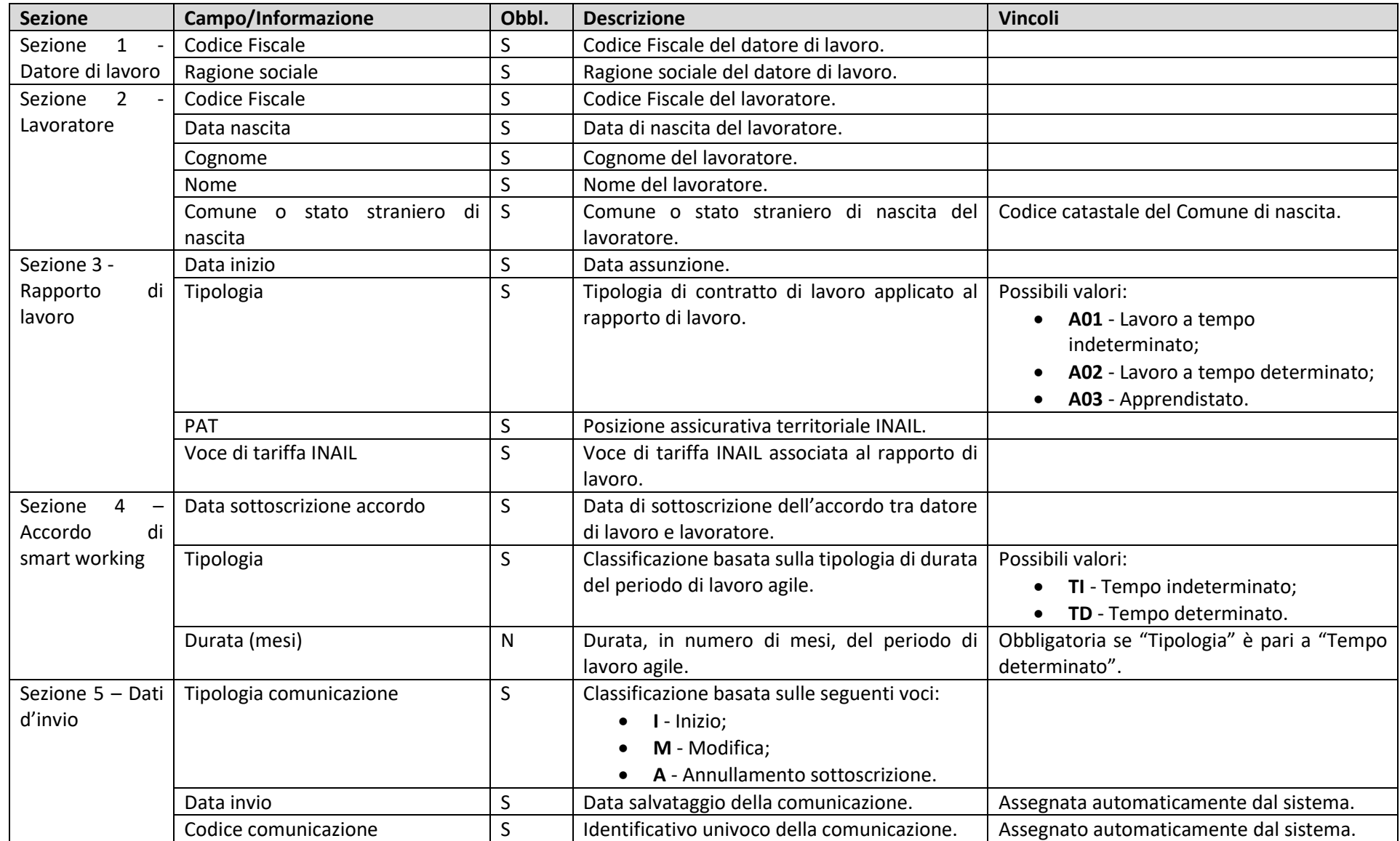

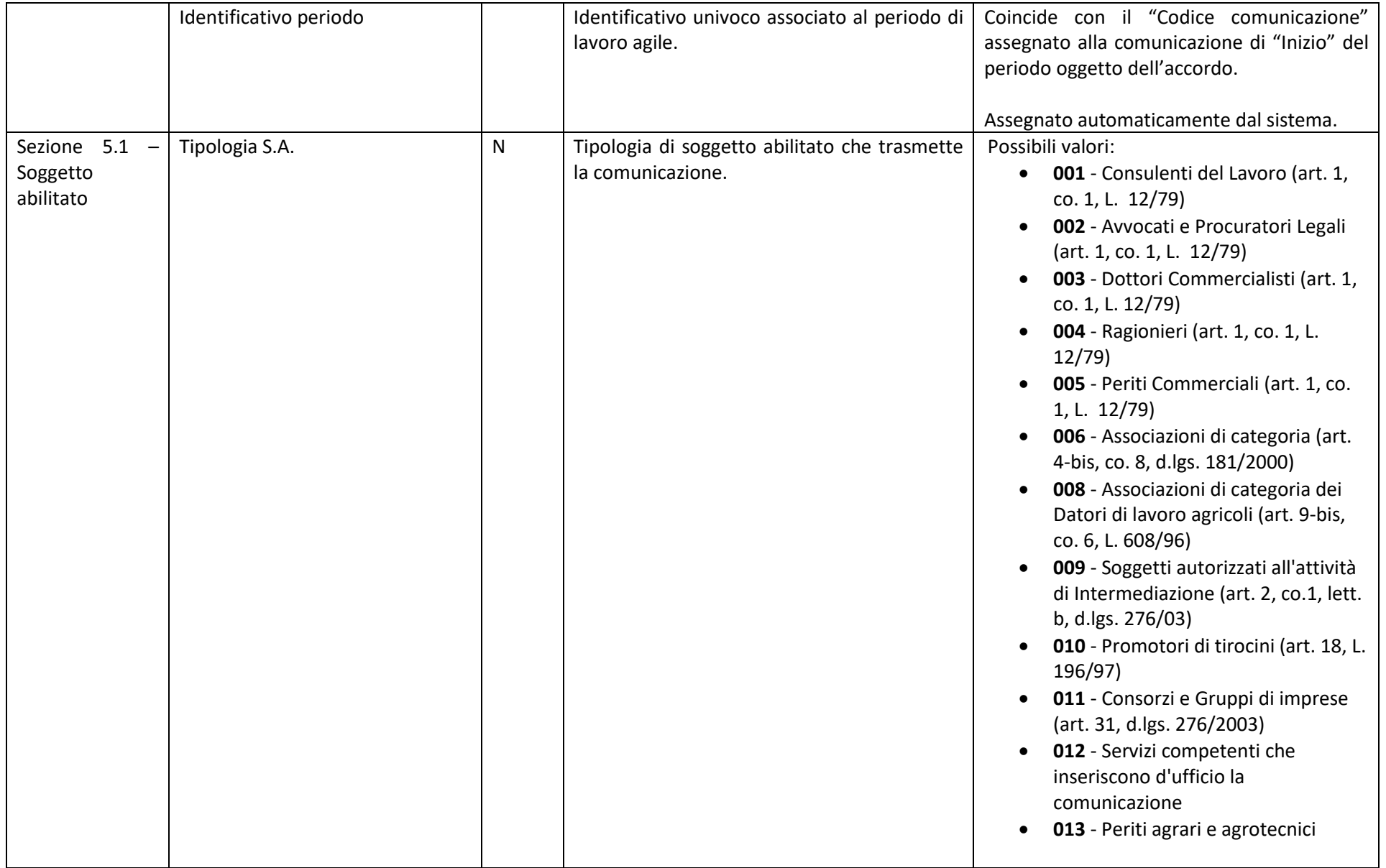

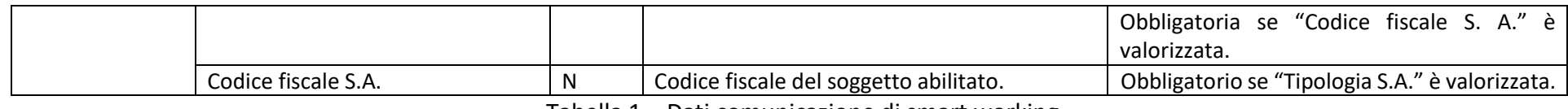

Tabella 1 – Dati comunicazione di smart working

# Definizioni

**Lavoro agile**: modalità della prestazione lavorativa svolta in parte all'interno dei locali azinedali e in parte all'esterno senza una postazione fissa , definita in accordo sottoscritto da datore di lavoro e lavoratore.

**Comunicazione di smart working**: comunicazione, strutturata secondo il modello illustrato in Tabella [1Figura](#page-1-0)  *[1](#page-1-0)*, per la trasmissione dell'accordo tra datore di lavoro e lavoratore per lo svolgimento del lavoro agile.

### Accesso

L'accesso alle funzionalità per la trasmissione degli accordi per lo svolgimento dell'attività lavorativa in modalità lavoro agile è consentito dal portale lavoro.gov.it a coloro che:

- Sono in possesso delle credenziali SPID, rilasciate da uno qualsiasi dei gestori indicati dall'AgID
- Sono in possesso di credenziali attive rilasciate dal portale www.cliclavoro.gov.it incaricati, da parte del datore di lavoro, alla trasmissione in quanto consulente del lavoro o altro soggetto abilitato.

Nel caso di credenziali ClicLavoro, agli utenti è consentito l'accesso solo selezionando il profilo "Soggetto Abilitato", con le modalità già sopra esposte.

Nel caso di SPID, agli utenti è consentito l'accesso alle funzionalità di trasmissione scegliendo uno tra i seguenti profili:

- *Referente aziendale*: può inviare comunicazioni solo per un'azienda, indicata successivamente all'autenticazione.
- *Soggetto Abilitato*: nella medesima sessione di lavoro può inviare comunicazioni per diverse aziende, indicate durate la fase di compilazione.

# Registrazione SPID

Per le modalità di rilascio delle credenziali SPID si rimanda al sito: [www.spid.gov.it](http://www.spid.gov.it/)

# Registrazione ClicLavoro

La procedura per la registrazione al portale ClicLavoro si compone di due passaggi:

- Il primo, attivabile selezionando nella homepage "**Login**" (in alto a destra) e successivamente "**Non sei registrato? Iscriviti ora**", per la definizione delle credenziali di accesso (username e password).
- Il secondo per il completamento del "**Profilo utente**", disponibile nell'"**Area Riservata**" previo accesso utilizzando le credenziali ottenute al punto precedente, con l'indicazione dei dati anagrafici e del codice fiscale.

**Attenzione**: **utenze senza codice fiscale nel "Profilo utente" non consentono di accedere alle funzionalità di trasmissione.**

### Comunicazione

Il sito consente di trasmettere e consultare tre distinte tipologie di "comunicazione smart working":

• **Inizio.** Attraverso questa tipologia di comunicazione si definisce l'avvio del periodo di lavoro agile e viene trasmesso l'accordo tra datore di lavoro e lavoratore.

- **Modifica**. È possibile apportare delle rettifiche e degli aggiornamenti sui periodi di lavoro agile in corso;
- **Annullamento sottoscrizione**. Viene cancellato il periodo di lavoro agile precedentemente comunicato.

È consentita la modifica delle seguenti informazioni:

- Tipologia rapporto di lavoro;
- PAT INAIL;
- Voce di tariffa INAIL;
- Tipologia di durata
- Durata
- File dell'accordo.

In una comunicazione di modifica devono essere sempre presenti tutte le informazioni sopra elencata, ad eccezione del file dell'accordo il quale deve essere inviato solo se diverso dall'ultimo trasmesso.

L'annullamento di una sottoscrizione di un periodo di lavoro agile corrisponde alla sua cancellazione e non deve essere confusa con una cessazione o un recesso anticipato né dal periodo di lavoro agile né, tantomeno, dal rapporto di lavoro. Attraverso l'annullamento il periodo di lavoro agile è quindi eliminato per tutta la sua durata precedentemente comunicata.

# Modalità di trasmissione

Sono disponibili due differenti modalità di trasmissione:

- **Singola**, per l'invio di comunicazioni riguardanti singoli periodi di lavoro agile;
- **Massiva**, per l'invio di un file compresso (ZIP file) contenente più comunicazioni, ognuna delle quali si riferisce ad un singolo periodo di lavoro agile.

La modalità massiva, come già sopra scritto, richiede che sia stato predisposto un file compresso (ZIP file) nel quale devono essere compresi per ogni comunicazione da trasmettere:

- Un file XML, contente i dati descritti in tabella 1;
- Un file PDF/A contenente l'accordo sottoscritto tra il datore di lavoro ed il lavoratore.

Le seguenti regole devono essere rispettate:

- Il file XML ed il relativo PDF/A devono avere lo stesso nome, formato con la seguente convenzione: *<Codice Fiscale Datore di lavoro>-<Codice Fiscale Lavoratore>.PDF/XML*;
- All'interno di un file compresso devono essere presenti comunicazione omogenee per tipologia;
- Nel caso in cui sia l'invio sia effettuato da un "referente aziendale": nel file devono essere comprese solo comunicazioni inerenti il datore di lavoro per il quale il referente opera nel sito (selezionato in fase di accesso al sito);
- Nel caso in cui sia l'invio sia effettuato da un "Soggetto Abilitato": nel file devono essere comprese solo comunicazioni per le quali il Codice Fiscale indicato nella sezione 5.1 nel campo "Codice Fiscale S.A." (selezionato in fase di accesso al sito).

Utilizzando apposito pagine web, disponibili nel sito, è possibile consultare sia le comunicazioni salvate con successo sia gli errori riscontrate su quelle considerate non conformi con le regole di compilazione.

Nei prossimi paragrafi sono forniti degli esempi di compilazione dei file XML riguardanti le tre tipologie di comunicazione.

### Comunicazione di inizio periodo

Nel file archivio (ZIP file) deve essere presente un file PDF/A, contenente l'accordo sottoscritto, per ogni file XML contenente una comunicazione di inizio periodo. Entrambi gli oggetti devono avere lo stesso nome.

<CreaComunicazione\_Input

xmlns="http://mlps.gov.it/DataModels/InformationDelivery/SmartWorking/1.0">

<SezioneDatoreLavoro>

<CodiceFiscaleDatoreLavoro>12345678901</CodiceFiscaleDatoreLavoro>

<DenominazioneDatoreLavoro>Azienda di test</DenominazioneDatoreLavoro>

</SezioneDatoreLavoro>

<SezioneLavoratore>

<CodiceFiscaleLavoratore>AAABBB00A01H501U</CodiceFiscaleLavoratore>

<NomeLavoratore>BBB</NomeLavoratore>

<CognomeLavoratore>AAA</CognomeLavoratore>

<DataNascitaLavoratore>AAAA-MM-DD</DataNascitaLavoratore>

<CodComuneNascitaLavoratore>H501</CodComuneNascitaLavoratore>

</SezioneLavoratore>

<SezioneRapportoLavoro>

<DataInizioRapportoLavoro>AAAA-MM-DD</DataInizioRapportoLavoro>

<CodTipologiaRapportoLavoro>A00</CodTipologiaRapportoLavoro>

<PosizioneINAIL>123456789</PosizioneINAIL>

<TariffaINAIL>1234</TariffaINAIL>

</SezioneRapportoLavoro>

<SezioneAccordoSmartWorking>

<DataSottoscrizioneAccordo>AAAA-MM-DD</DataSottoscrizioneAccordo>

<TipologiaDurataPeriodo>TD</TipologiaDurataPeriodo>

<MesiDurataAccordo>3</MesiDurataAccordo>

<StreamPDF/>

</SezioneAccordoSmartWorking>

<SezioneSoggettoAbilitato>

<CodTipologiaSoggettoAbilitato>03</CodTipologiaSoggettoAbilitato>

<CodiceFiscaleSoggettoAbilitato>DDDEEE00A01H501U</CodiceFiscaleSoggettoAbilitato>

</SezioneSoggettoAbilitato>

<CodTipologiaComunicazione>I</CodTipologiaComunicazione>

</CreaComunicazione\_Input>

### Comunicazione di modifica

Deve essere generata a partire dall'ultima comunicazione trasmessa per il periodo oggetto di aggiornamento.

In questo caso, non è obbligatorio trasmettere nuovamente un file PDF/A, contenente l'accordo sottoscritto. Se fosse necessario rettificare l'accordo, occorre inserire nel file archivio anche il relativo file PDF/A con nome coincidente con il file XML contenente le altre informazioni del periodo oggetto di aggiornamento.

### <ModificaComunicazione\_Input

xmlns="http://mlps.gov.it/DataModels/InformationDelivery/SmartWorking/1.0">

<CodiceComunicazione>XXXXXXXXXXXXXXXXX</CodiceComunicazione>

<SezioneRapportoLavoro>

<CodTipologiaRapportoLavoro>XXX</CodTipologiaRapportoLavoro>

<PosizioneINAIL>XXXXXXXX</PosizioneINAIL>

<TariffaINAIL>XXXX</TariffaINAIL>

</SezioneRapportoLavoro>

<SezioneAccordoSmartWorking>

<DataSottoscrizioneAccordo>AAAA-MM-DD</DataSottoscrizioneAccordo>

<TipologiaDurataPeriodo>XX</TipologiaDurataPeriodo>

<MesiDurataAccordo>XX</MesiDurataAccordo>

</SezioneAccordoSmartWorking>

#### <SezioneSoggettoAbilitato>

<CodTipologiaSoggettoAbilitato>XXX</CodTipologiaSoggettoAbilitato>

<CodiceFiscaleSoggettoAbilitato>XXXXXXXXXXXXXXX</CodiceFiscaleSoggettoAbilitato>

</SezioneSoggettoAbilitato>

<CodTipologiaComunicazione>M</CodTipologiaComunicazione>

</ModificaComunicazione\_Input>

### Comunicazione di annullamento sottoscrizione

Deve essere generata a partire dall'ultima comunicazione trasmessa per il periodo oggetto di annullamento.

<AnnullaComunicazione\_Input

xmlns="http://mlps.gov.it/DataModels/InformationDelivery/SmartWorking/1.0">>

<CodiceComunicazione>XXXXXXXXXXXXXXXXX</CodiceComunicazione>

<SezioneSoggettoAbilitato>

<CodTipologiaSoggettoAbilitato>XXX</CodTipologiaSoggettoAbilitato>

<CodiceFiscaleSoggettoAbilitato>XXXXXXXXXX</CodiceFiscaleSoggettoAbilitato>

</SezioneSoggettoAbilitato>

<CodTipologiaComunicazione>A</CodTipologiaComunicazione>

</AnnullaComunicazione\_Input>